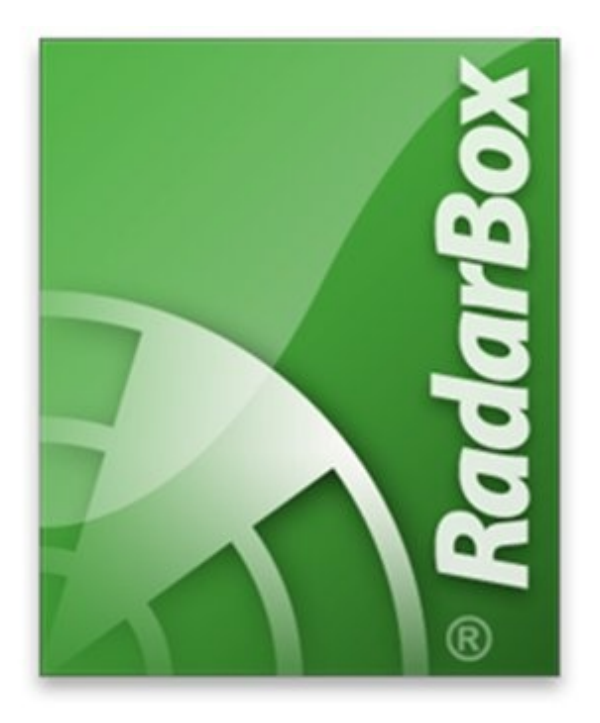

# **AirNav® Systems LLC**

www.airnavsystems.com

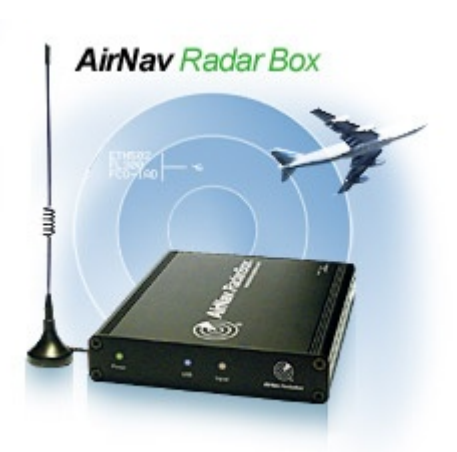

See aircraft on your computer screen just like on a real radar display

# **What is RadarBox?**

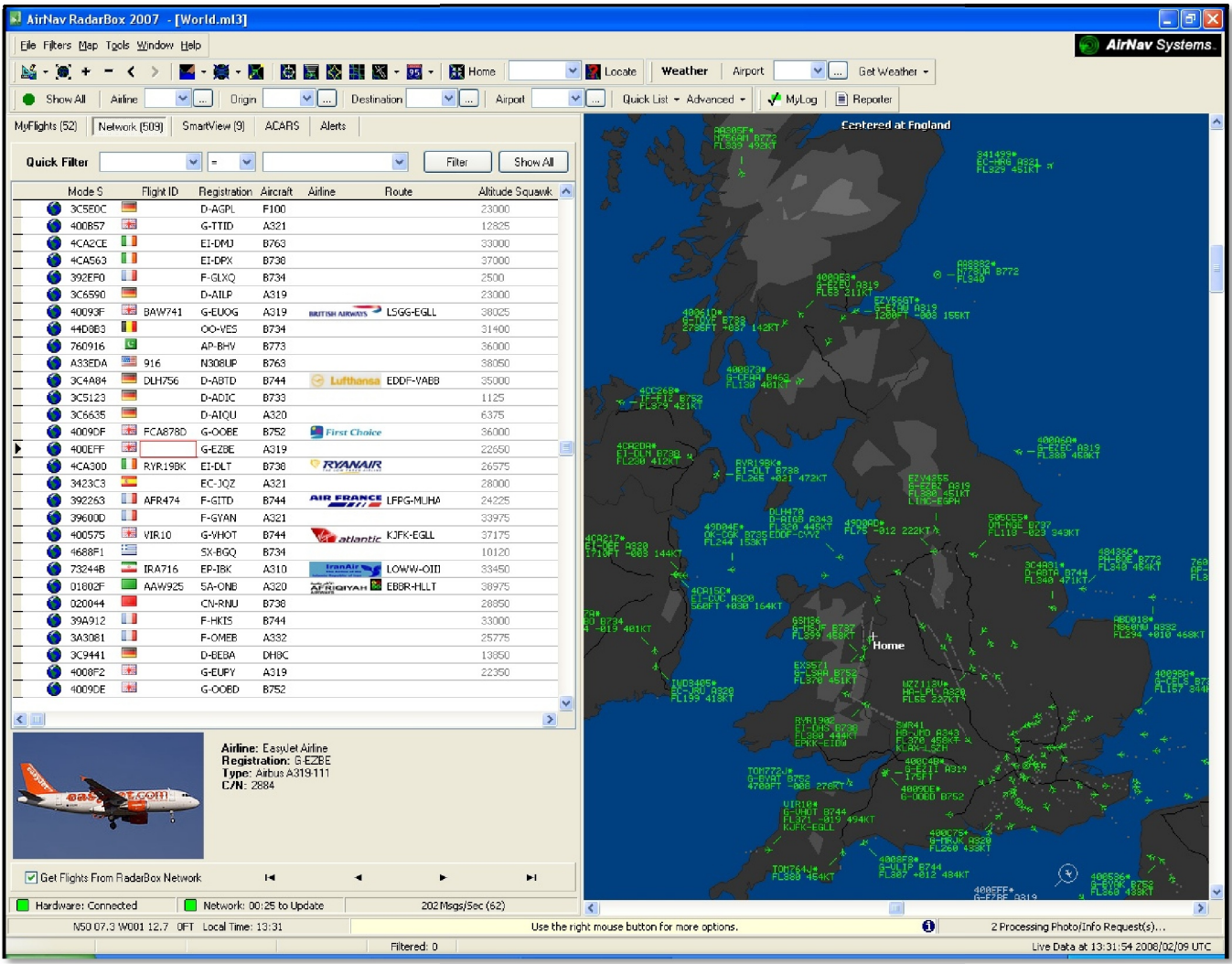

- See aircraft all over the world, displayed on your computer screen just like a real radar screen
- A rich, interactive interface allowing easy access to all functions
- Detailed mapping covering the whole globe, all colours are user definable
- Maps can be zoomed and panned using the mouse to show any part of the world
- Detect aircraft on your RadarBox receiver as far away as 250 miles
- Watch aircraft on the RadarBox Network (Internet connection required)
- View aircraft picture and details whilst watching aircraft on the map
- Display specific aircraft by use of the smart filters, to show aircraft by type, callsign, level, etc
- Extensive "Alert" notification based on Flight ID, SSR code, Mode S code, type, position, registration
- Display specific aircraft by use of the smart filters, to show aircraft by type, callsign, level, etc<br>• Extensive "Alert" notification based on Flight ID, SSR code, Mode S code, type, position, registration<br>• Full integ panned using the mouse to show any part of the world<br>darBox receiver as far away as 250 miles<br>rrBox Network (Internet connection required)<br>etails whilst watching aircraft on the map<br>use of the smart filters, to show aircra
- $\bullet$  No 3<sup>rd</sup> party add-ons required to make full use of RadarBox
- Small robust metal cased USB receiver which is simple and easy to use portable with a laptop ons required to make full use of RadarBox<br>
ral cased USB receiver which is simple and easy to use portabl<br>
uter skills are needed to fully enjoy RadarBox<br>
ful backup from AirNav Systems<br>
ment of functions requested by user
- No special computer skills are needed to fully enjoy RadarBox
- Friendly and helpful backup from AirNav Systems
- Assured development of functions requested by users
- "SmartView" allows airline fleet watch with separate aircraft list
- Comprehensive and fully integrated database and report generation functions

# **AirNav Systems**

#### **Aircraft Lists**

- As aircraft are detected, they will appear in the MyFlights window
- See the details of the aircraft, including Flight ID, registration, type, airline, altitude and route
- RadarBox includes a comprehensive aircraft and flight database aft are detected, they will appear<br>ts window<br>details of the aircraft, including Fl<br>tion, type, airline, altitude and ro<br>ox includes a comprehensive aircr<br>atabase<br>al flags and company logos are disp<br>e RadarBox database<br>wn a
- National flags and company logos are displayed from the RadarBox database
- Unknown aircraft have their details auto populated and the internal RadarBox database is updated
- A picture (1 or 2 pictures, user selectable) of the aircraft is automatically downloaded and displayed
- Shows when ACARS data has been received for an Shows when ACARS data has been receive<br>aircraft (AirNav ACARS Decoder required – available separately)

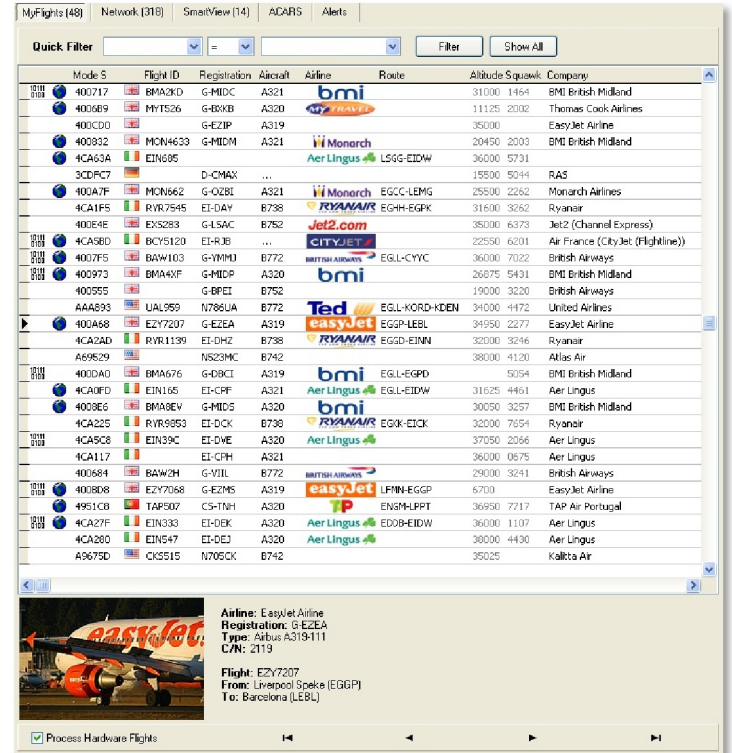

### **RadarBox Map Window**

- Aircraft detected by RadarBox (with valid position information) will be plotted on the map
- See aircraft in exactly the same way as an Air Traffic Controller
- Aircraft details, Flight ID, registration, type, altitude and speed are displayed in the aircraft label
- Aircraft labels automatically rotate to prevent overlap so the information is always readable
- Labels are automatically hidden when the picture is zoomed out to the point where there is too much data – zoom in to see the label
- Aircraft history trails and leader lines are available by user selection
- RadarBox includes extensive and detailed mapping which covers the whole world
- The map can be scrolled and zoomed using the mouse

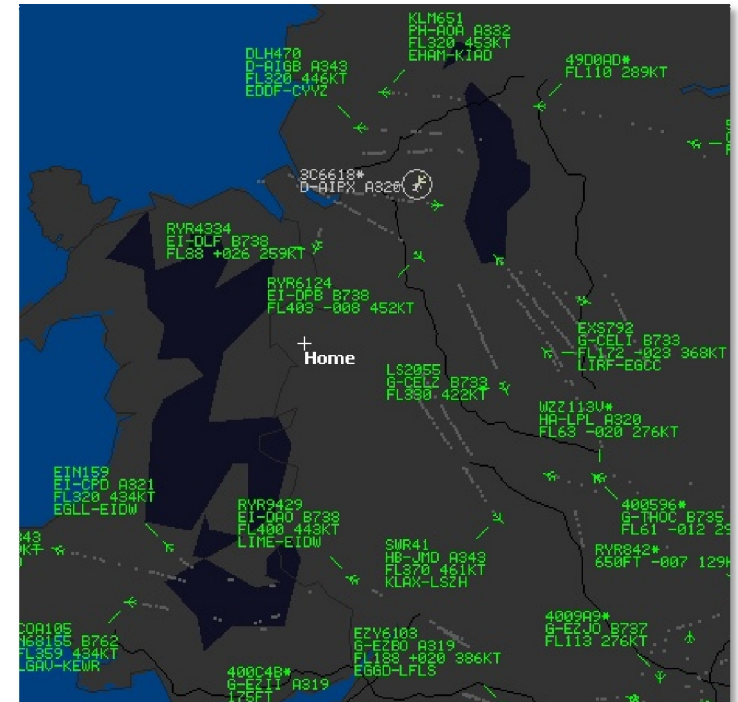

- The map window displays both "live" aircraft (detected by the RadarBox receiver) and "Network" aircraft, provided by other RadarBox users all round the world.
- Set filters to choose what you see. Filter by aircraft type, operator, level, airport
- Double click on an aircraft in the aircraft list to centre the map on that aircraft

# **The RadarBox Network**

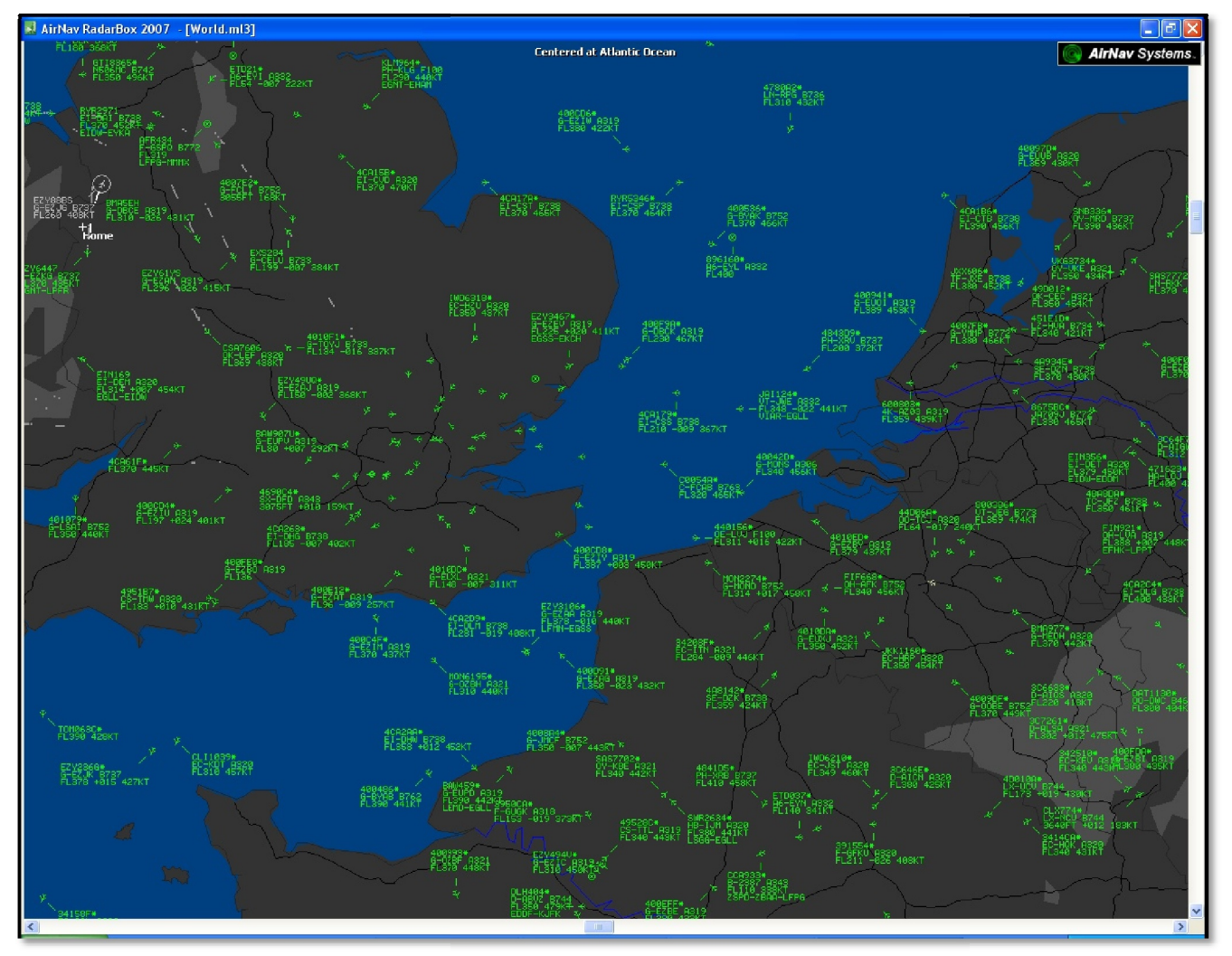

# **The AirNav Systems RadarBox Network – Widen your horizons!**

- · RadarBox will detect aircraft at a maximum range of 250 miles, depending on your location and antenna
- The average user can expect to detect aircraft out to 100 100-150 miles
- By sharing data over the RadarBox Network, all users can see all the aircraft detected by all RadarBoxes
- . The range you can detect and watch aircraft is unlimited with Network shared data (Internet connection required)
- . The screenshot above is from a user in the UK West Midlands viewing live and Network data for aircraft in the southern UK and NW Europe
- The AirNav is the only provider of shared Network data of this type
- To meet legal requirement, Network data is delayed by 5 minutes
- All Network aircraft are listed in the N Network window
- Thumbnail photos of Network aircraft are automatically downloaded
- . View photos using the MyLog function

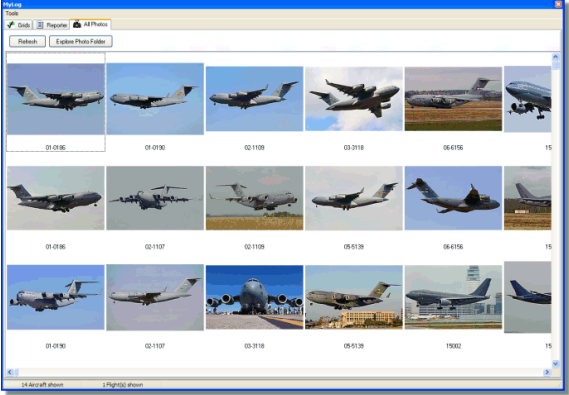

#### **Network Aircraft List**

- All aircraft shared on the RadarBox Network are displayed in the Network list
- The "Flying Over" column shows the location of the aircraft
- Double click on an aircraft to move the map to show that aircraft wherever it is in the world
- Use the Quick Filters to view a specific group of aircraft ck on an aircraft to move the map to<br>
aircraft wherever it is in the world<br>
uick Filters to view a specific group<br>
notos downloaded automatically<br>
photo to see a larger photo on<br>
et<br>
t<br>
yLog<br>
mcludes a comprehensive SQL<br>
I
- Aircraft photos downloaded automatically
- Click on a photo to see a larger photo on Airliners.net

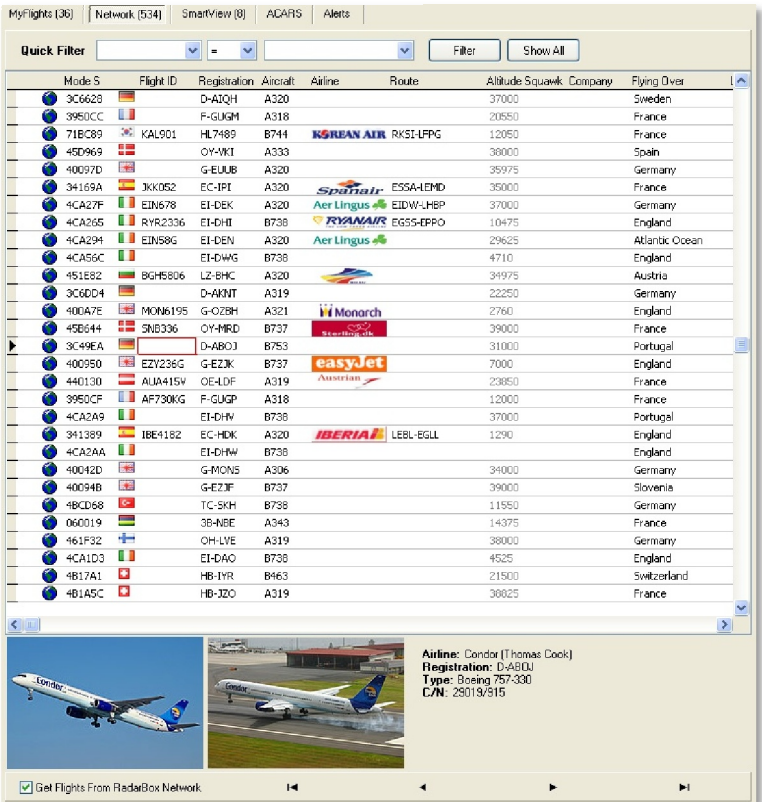

#### **RadarBox MyLog**

- RadarBox includes a comprehensive SQL database
- Details of all "live" aircraft detected by RadarBox are recorded in the database
- Aircraft photos are displayed
- Flight details are displayed if available
- Populate option to complete missing or updated aircraft details
- Export aircraft details in csv format
- Quick and easy filter option to search for aircraft by type, mode S code, operator etc earch , mat
- Generate and email reports in txt form

#### **MyLog csv Export**

- Data exported from MyLog in csv format, can be manipulated in other programs
- Right: csv data imported into Microsoft Excel for processing

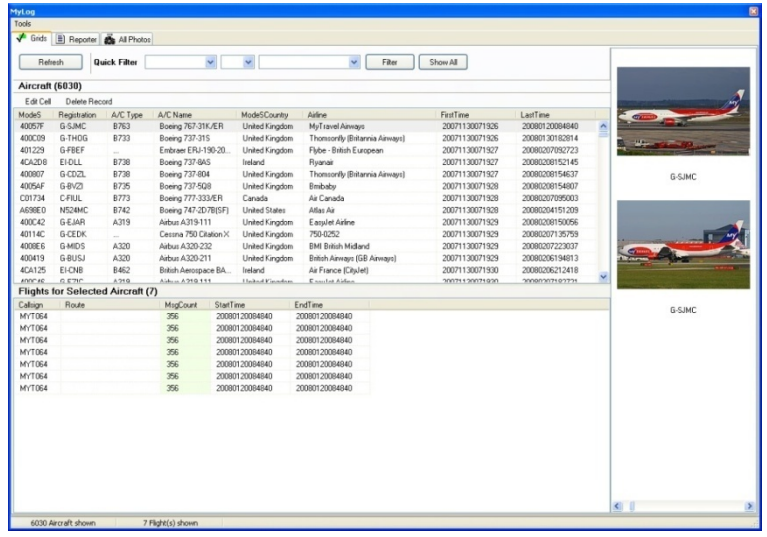

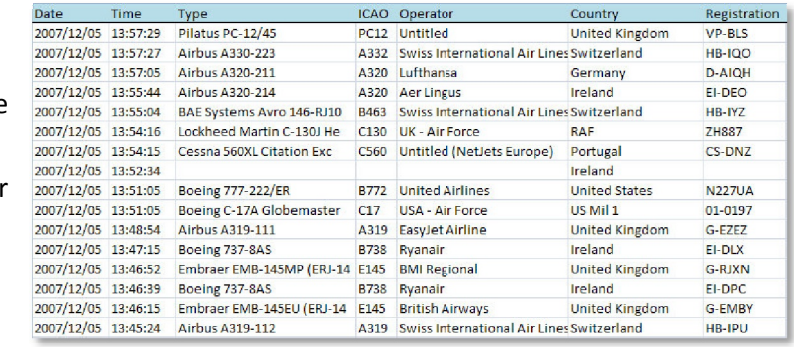

## **Alert Functions**

- Very powerful and flexible Alert functions
- Generate an alert based on Mode S, registration, range, Flight ID, aircraft type or squawk
- Alert provides sound, visual, email or file execution options
- Alert log shows all alerts for the session
- Invaluable when tracking particular aircraft groups such as military aircraft shows all alerts for the session<br>le when tracking particular aircraft gr<br>ry aircraft<br>ry aircraft<br>wew allows the tracking of a particular<br>leet Watch<br>irways worldwide fleet shown in this<br>ew searches both live and Network tr<br>

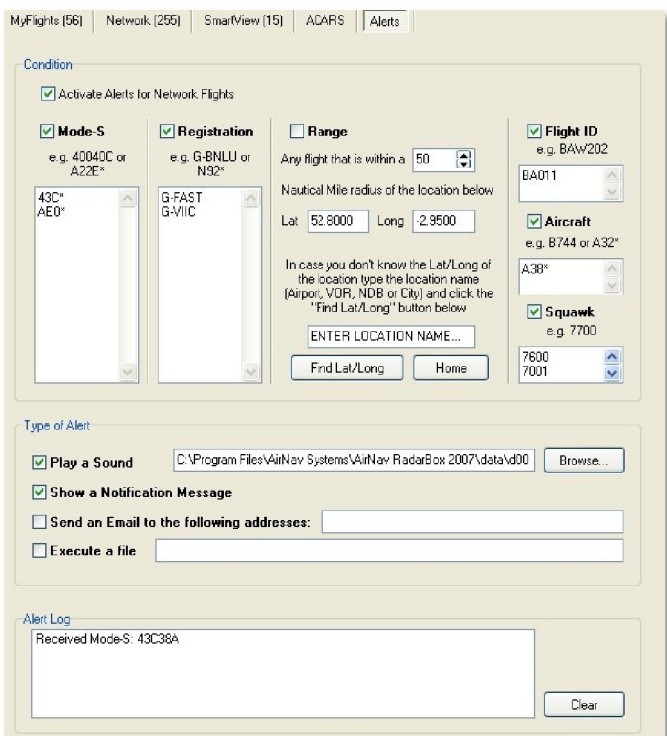

## **Smart View**

- Smart View allows the tracking of a particular aircraft fleet – Fleet Watch
- British Airways worldwide fleet shown in this example
- Smart View searches both live and Network traffic
- Double click on an aircraft to move the map view to show the aircraft wherever it is in the world
- User option shows only the Fleet Watch aircraft on the map, removing all other aircraft
- Smart View windows also shows METAR and TAF (weather) information for the selected airfield
- Automatic setting of QNH for selected airfield

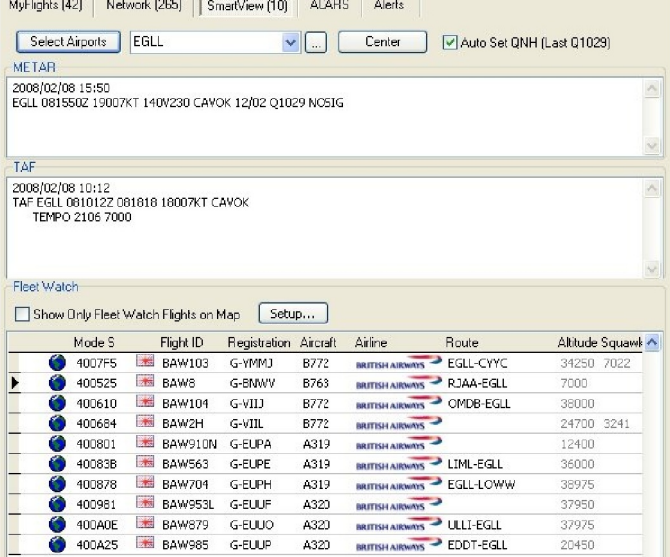

#### **ACARS Integration**

- RadarBox integrates fully with AirNav ACARS Decoder (available separately) to show aircraft and message information
- AirNav ACARS Decoder can decode directly from a radio receiver, or use an Internet ACARS server

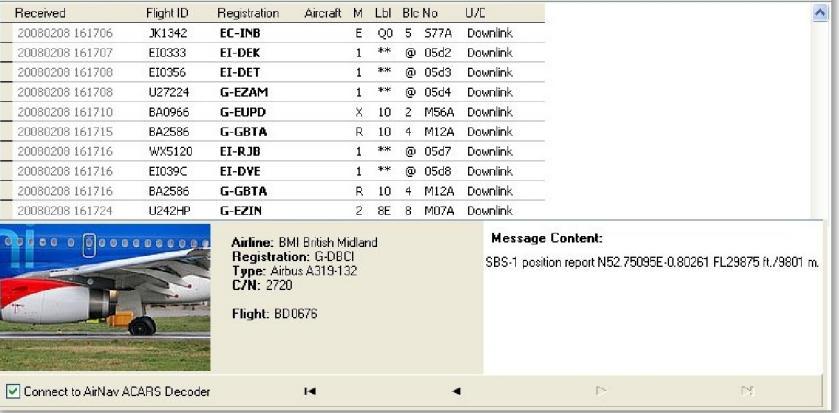

MyFlights (46) Network (319) SmartView (14) ALARS Alerts

# **AirNav RadarBox Forum**

- Visit the AirNav Forum for help and a advice on using RadarBox
- Communicate directly with AirNav Support and Development personnel
- Read comments from the RadarBox user community
- Ask questions about the operation of RadarBox
- Post requests for new RadarBox functions
- See RadarBox screenshots posted by users all over the world
- Read the comments from satisfied users and you decide on which Mode S receiver is the best on the market!

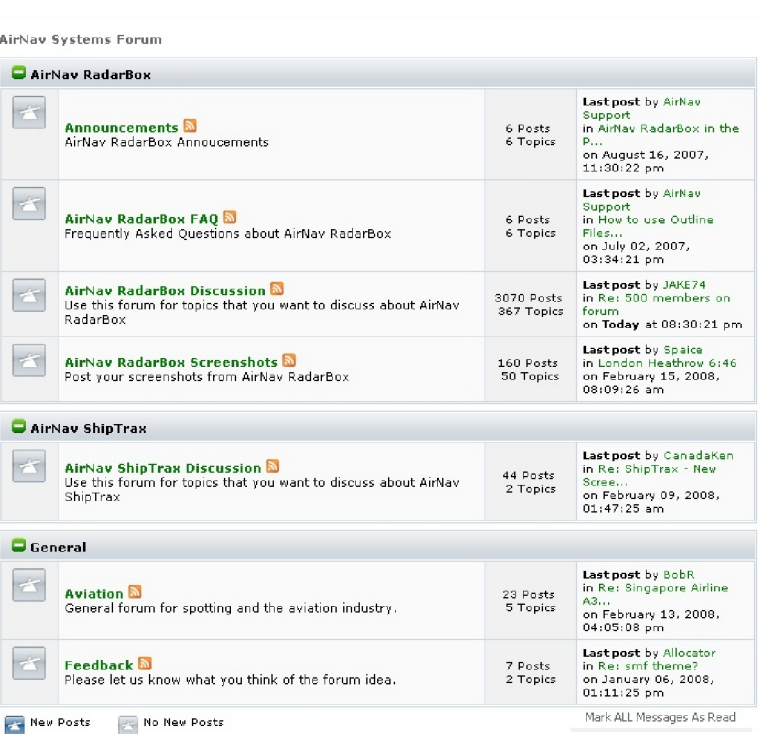

# **AirNav Systems Website**

- Visit the website at www.airnavsystems.com
- Download and try other AirNav Products
- **AirNav Live Flight Tracker.** Tracking of any flight or airport movement.
- **AirNav ACARS Decoder.** Receives real aviation cockpit-to-ground messages.
- **AirNav Suite.** ACARS, Internet (oceanic areas), HF and VHF Flight Monitoring for the enthusiast. ground messages.<br>RS, Internet (oceanic<br>Flight Monitoring for the<br>**der.** The only software<br>I Decoder on the market<br>**Data 2.** Access real-time
- **AirNav Selcal Decoder.** The only software based aircraft Selcal Decoder on the market.
- **AirNav Live Flight Data 2.** Access real Worldwide Flight Data in XML format.

**AirNav RadarBox** 

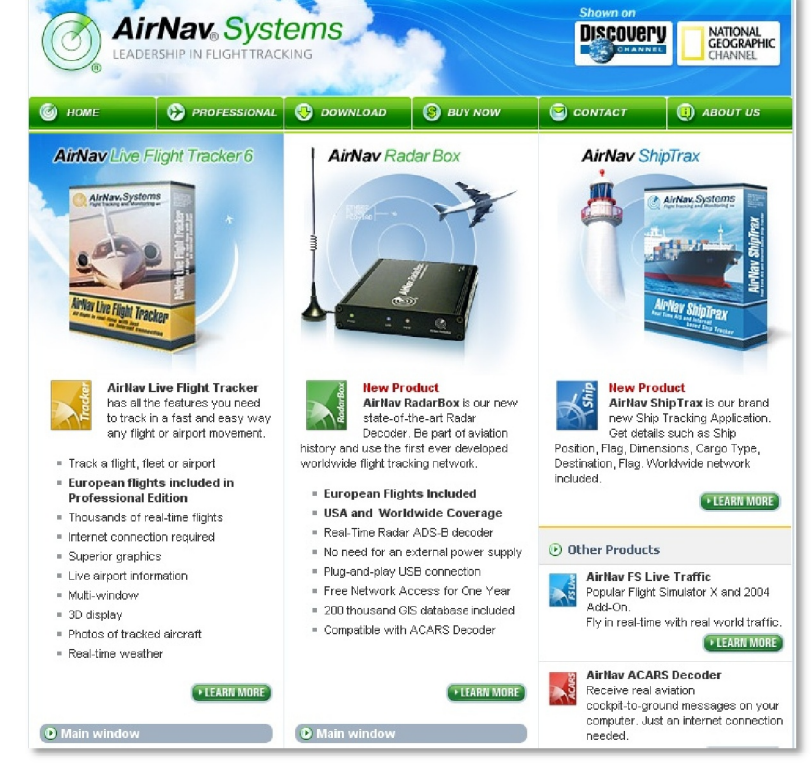

## **Real-Time radar decoder with** included network, worldwide flight tracking, **USB** connection.

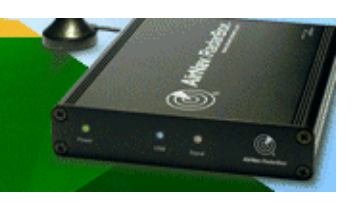

#### www.airnavsystems.com